## **Passo a Passo para Denunciar uma Retaliação.**

Acesse a página [https://falabr.cgu.gov.br](https://falabr.cgu.gov.br/), e selecione a Opção **"Denúncia".**

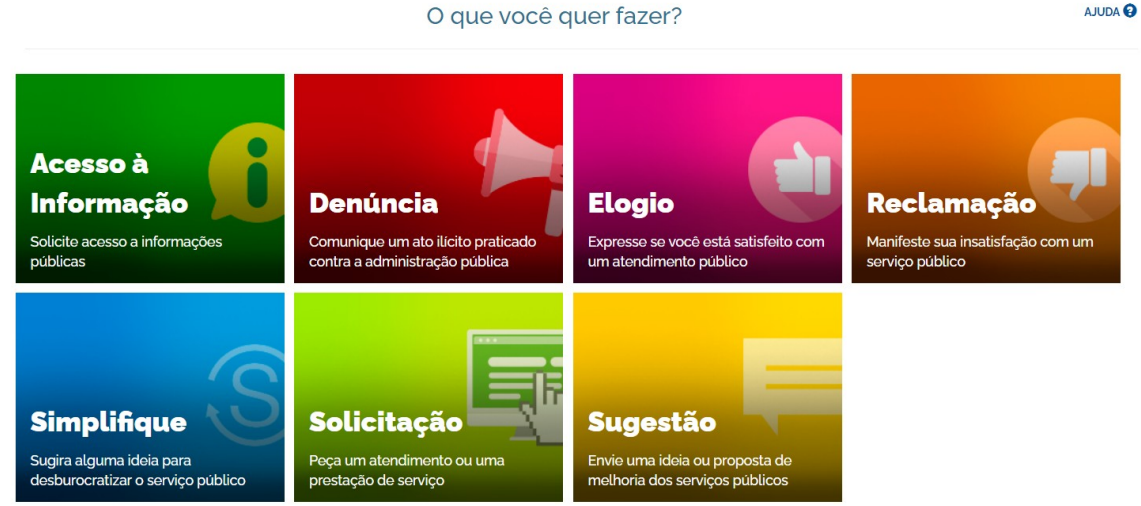

Realize a autenticação com sua conta no FalaBR ou a Conta gov.br:

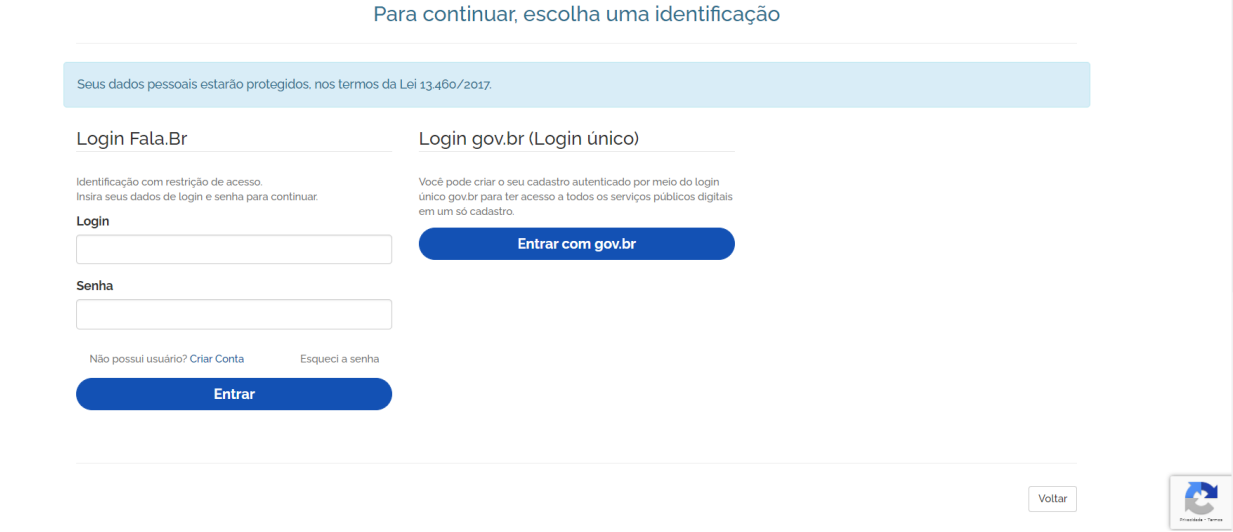

No formulário de denúncia, selecione a "**Controladoria-Geral da União".**

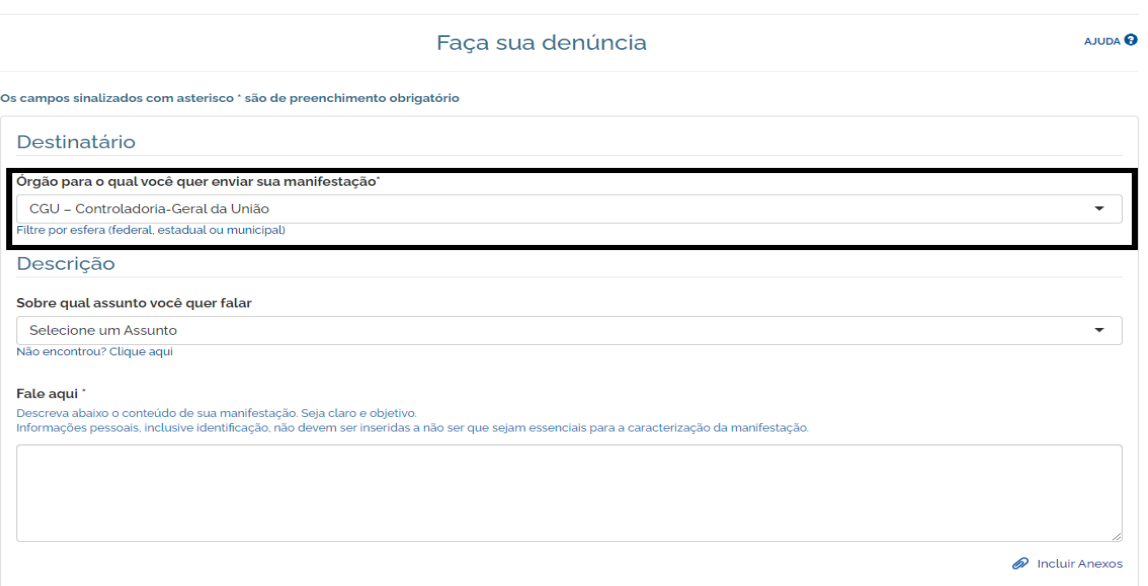

Preencha o restante dos campus, lembre-se que o campo **"Fale aqui"** é onde você deve escrever o relato. Lembre-se, as Denúncias de Retaliação necessitam **do protocolo da Denúncia original que ocasionou a retaliação.**